#### **Stornowanie**

**Stornowanie jest możliwe po dodaniu przynajmniej jednej pozycji do paragonu.**

- **1** Przy otwartym paragonie naciśnij klawisze **[SHIFT]** i **[5]**.
- **2** Za pomocą klawiatury wprowadź kod PLU i naciśnij **[RAZEM]**.
- **3** Potwierdź komunikat "**Stornować pozycję?**" klawiszem **[RAZEM]**.
- **4** Po zatwierdzeniu linii lub PLU zostanie wydrukowane potwierdzenie usuniętej pozycji.

#### Zakończenie paragonu kilkoma formami płatności

**Wybór formy płatności jest możliwy w stanie podsumy kasy.**

- **1** W stanie "**Podsuma**" naciśnij klawisze **[SHIFT]** i **[4]**.
- **2** Klawiszami strzałek **[GÓRA]** / **[DÓŁ]** wybierz formę płatności i zatwierdź klawiszem **[RAZEM]**.
- **3** Za pomocą klawiatury wprowadź kwotę i zatwierdź klawiszem **[RAZEM]**.
- **4** Jeżeli została wprowadzona mniejsza kwota niż wartość paragonu, powtórz operację.

### Anulowanie paragonu

- **1** Przy otwartej transakcji, przytrzymaj wciśnięty klawisz **[C]** przez około 2 sekundy.
- **2** Potwierdź komunikat "**Anulować paragon?**" klawiszem **[RAZEM]**.
- **3** Transakcja zostanie anulowana.

### Raport fiskalny dobowy

**1** Zaloguj się jako operator typu kierownik.

Klawiszami strzałek **[GÓRA]** / **[DÓŁ]** wejdź do menu "**2 Kierownik**" "**1 Raporty**" "**1 Raporty fiskalne**" **1 Raport dobowy**", każdą pozycję potwierdzaj klawiszem **[RAZEM]**.

**3** Jeżeli data jest poprawna, potwierdź komunikat klawiszem **[RAZEM]**.

#### Raport miesięczny

**2**

**1** Zaloguj się jako operator typu kierownik.

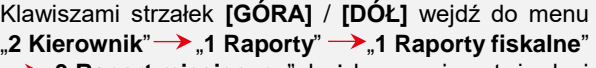

**2 → "3 Raport miesięczny**", każdą pozycję potwierdzaj klawiszem **[RAZEM]**.

Za pomocą klawiatury wprowadź miesiąc i rok, za który ma zostać wykonany raport miesięczny i zatwierdź klawiszem **[RAZEM]**.

Za pomocą klawiszy strzałek **[GÓRA]** / **[DÓŁ]** wybierz typ raportu "**Pełny**" lub "**Podsumowanie**" i zatwierdź klawiszem **[RAZEM]**.

## Raport okresowy

**3**

**4**

**2**

**3**

**4**

**5**

**6**

**1** Zaloguj się jako operator typu kierownik.

Klawiszami strzałek **[GÓRA]** / **[DÓŁ]** wejdź do menu "**2 Kierownik**" "**1 Raporty**" "**1 Raporty fiskalne**" **2 Raport okresowy**", każdą pozycję potwierdzaj klawiszem **[RAZEM]**.

- Klawiszami strzałek **[GÓRA]** / **[DÓŁ]** wybierz typ raportu "**Według numerów**" lub "**Według dat**" i zatwierdź klawiszem **[RAZEM]**.
- Za pomocą klawiatury wprowadź numer lub datę początkową i zatwierdź **[RAZEM]**.
- Następnie za pomocą klawiatury wprowadź numer lub datę końcową i zatwierdź **[RAZEM]**.
- Klawiszami strzałek **[GÓRA]** / **[DÓŁ]** wybierz rodzaj raportu "**Pełny**" lub "**Podsumowanie**" i zatwierdź klawiszem **[RAZEM]**.

Kasa fiskalna POSNET REVO ONLINE może zostać opcjonalnie wyposażona w adapter WiFi/Bluetooth do komunikacji bezprzewodowej. POSNET POLSKA S.A. jako producent oświadcza, że urządzenie radiowe WiFi/BT REVO jest zgodne z postanowieniami dyrektywy 2014/53/UE. Pełny tekst deklaracji zgodności UE jest dostępny pod adresem internetowym[: www.posnet.com](http://www.posnet.com/)

#### **Zakres częstotliwości, w którym pracuje urządzenie radiowe i maks. moc EIRP**

**- WiFi/BT Revo:** 2400-2483,5 MHz, 18 dBm

**Pełna wersja instrukcji znajduje się na stronie www.posnet.com.**

**Wersja dokumentu 1.6**

# POSNET

ြု posnet.com

# **Instrukcja Quick Start** kasy rejestrującej **REVO UNLINE**

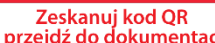

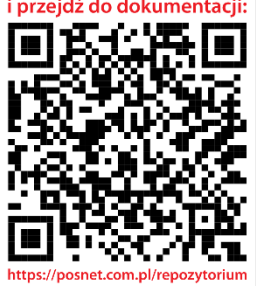

Wsparcie Techniczne (!) **M** wsparcie@posnet.com & 801 800 111

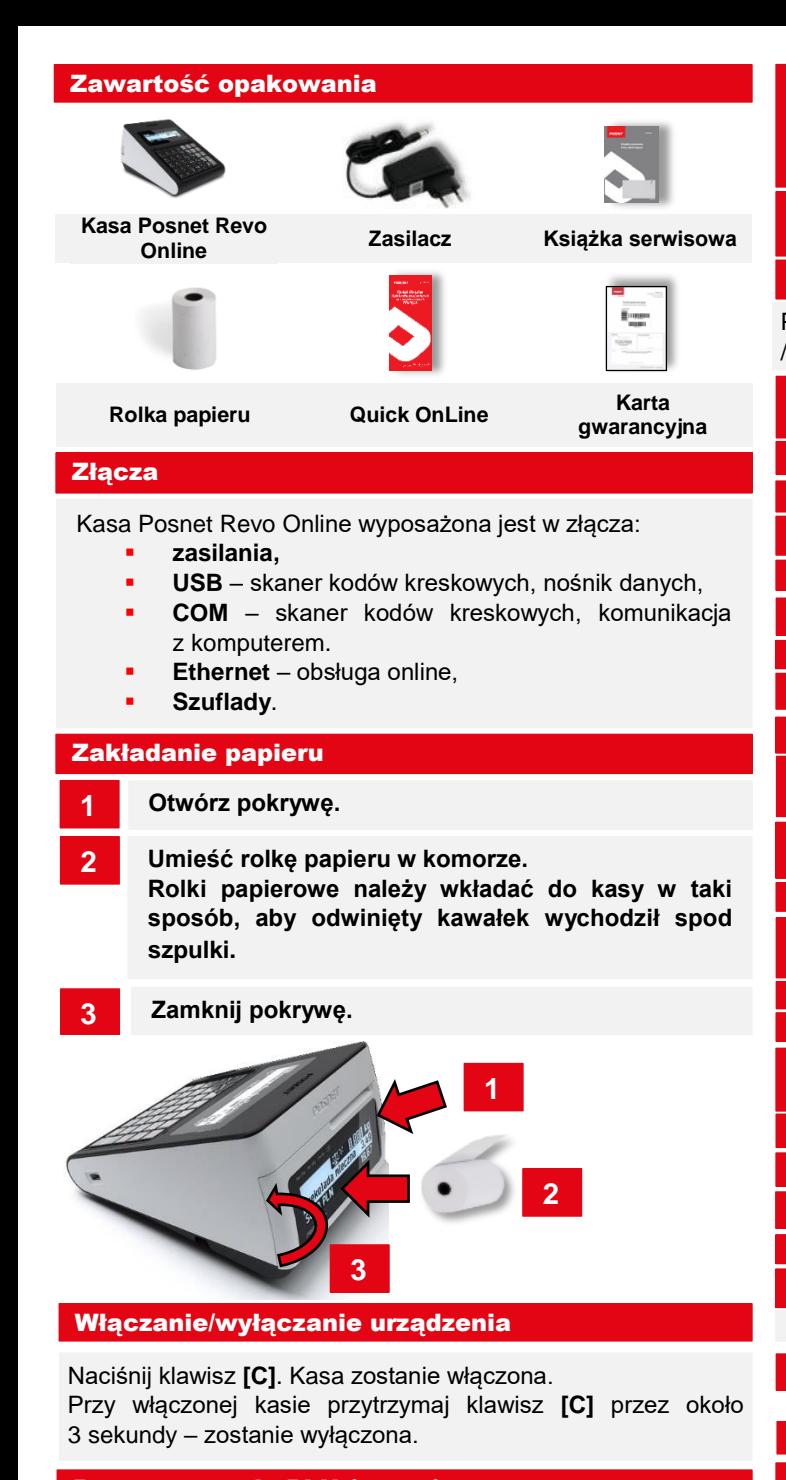

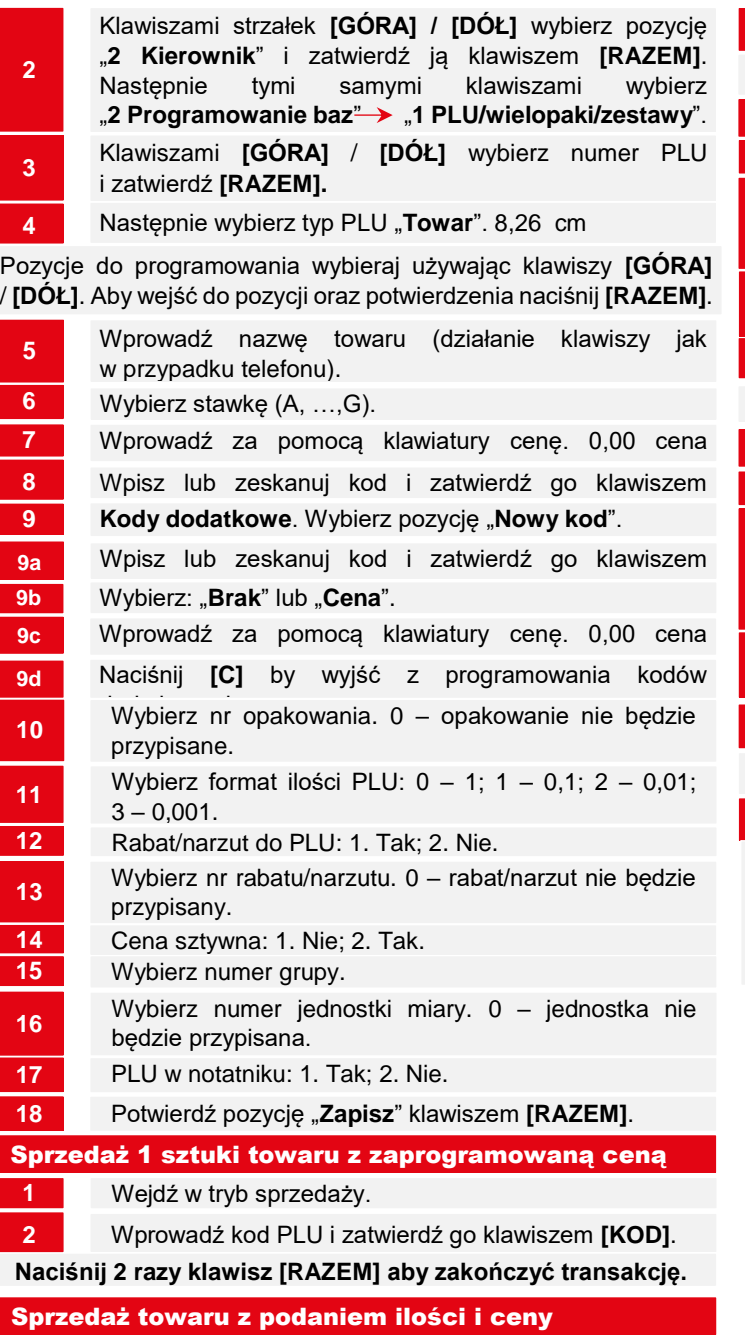

**1** Wejdź w tryb sprzedaży.

- Programowanie PLU (towar)
- **1** Zaloguj się jako "**Kierownik**".

**3** Wprowadź cenę towaru i potwierdź klawiszem **[CENA]**.

**2** Wprowadź ilość towaru i potwierdź klawiszem **[ILOŚĆ]**.

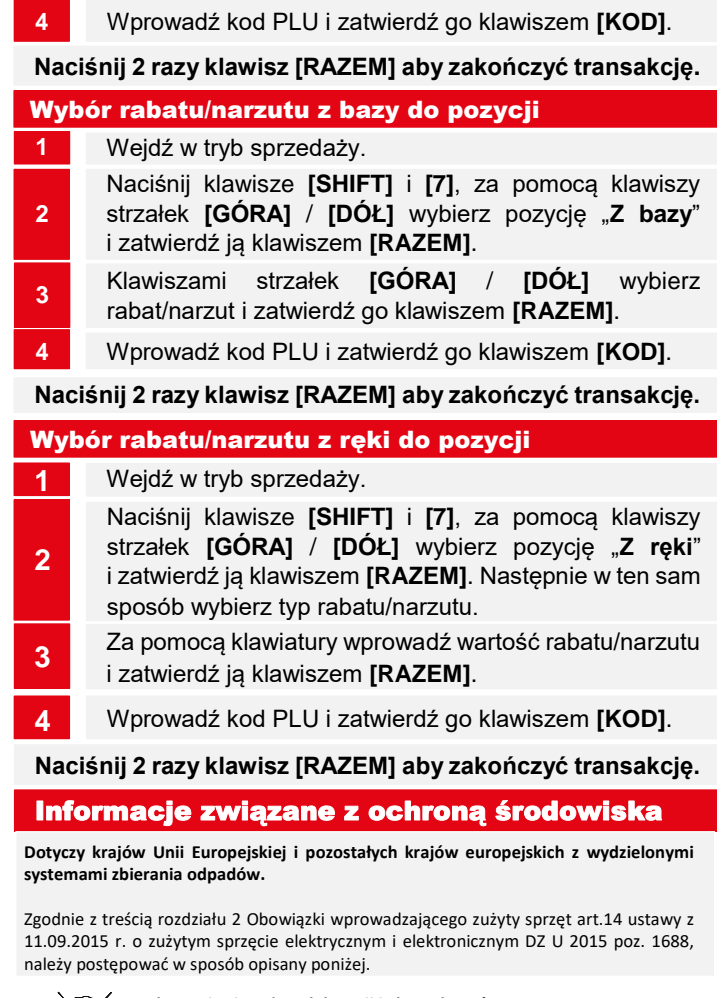

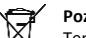

#### **Pozbywanie się zużytych baterii i akumulatorów.**

Ten produkt może zawierać baterie lub akumulatory. W takim przypadku symbol umieszczony na bateriach lub akumulatorach oznacza, że nie należy ich wyrzucać razem z innymi odpadami z gospodarstwa domowego. Zamiast tego należy przekazać je do odpowiedniego punktu zbierania odpadów w celu utylizacji. Baterie i akumulatory nie zawierają rtęci, kadmu ani ołowiu w ilościach wyższych niż określone w dyrektywie 2006/66/EC oraz dyrektywie zmieniającej 2013/56/UE dotyczącej baterii i akumulatorów.

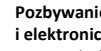

#### **Pozbywanie się starego sprzętu elektrycznego i elektronicznego.**

Ten symbol oznacza, że niniejszy produkt nie może być traktowany jak zwykły odpad z gospodarstwa domowego. Zamiast tego należy go przekazać do odpowiedniego punktu zbierania odpadów w celu ponownego użycia części elektrycznych i elektronicznych. Wielokrotne użycie materiałów pozwala oszczędzić zasoby naturalne.

Pozbywając się tego produktu i baterii lub akumulatora we właściwy sposób, można zapobiec potencjalnym negatywnym konsekwencjom, jakie mogłoby mieć nieprawidłowe przetwarzanie takich odpadów dla środowiska i ludzkiego zdrowia. Szczegółowe informacje na temat utylizacji baterii, akumulatora lub produktu można uzyskać kontaktując się z odpowiednim organem władz, służbami zajmującymi się utylizacją odpadów lub sklepem, w którym został zakupiony produkt.